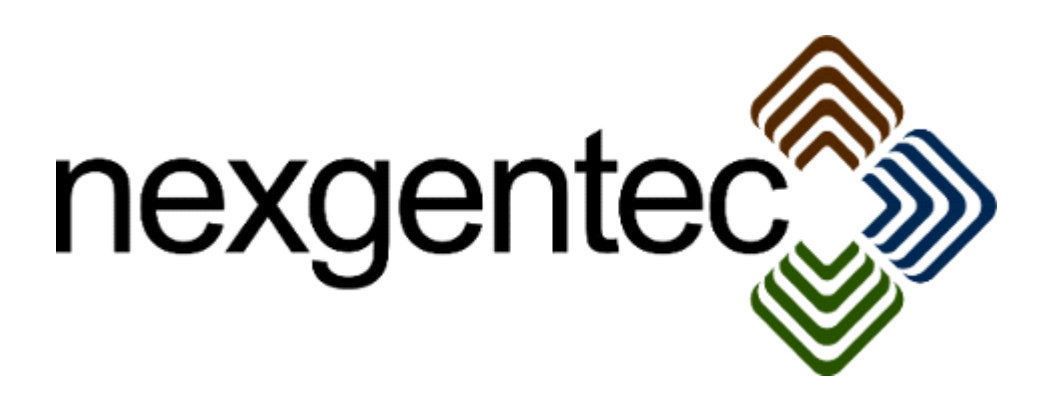

Copyright (c) 2015 nexgentec by Genesis Technologies AG Switzerland, all rights reserved

# **nexgentec ArtNet DMX Dimmer driver (NGTSLC4ZARTNETLD)**

## **1. Disclaimer**

- Genesis Technologies does provide this driver as it is. There is no commitment to support, nor does Genesis Technologies assure a decent reaction time in case of a problem. Genesis Technologies can refuse all support, discontinue support, end the driver lifetime at any time. Genesis Technologies will not refund in any case licenses
- Notwithstanding the foregoing, Genesis Technologies is not liable to licensee for any damages, including compensatory, special, incidental, exemplary, punitive, or consequential damages, connected with or resulting from this license agreement or licensee's use of this software. Licensee's jurisdiction may not allow such a limitation of damages, so this limitation may not apply.

By using this driver you accept that you have read and accepted the terms above!

- **2. What is the nexgentec ArtNet DMX Dimmer driver? What is it used for?** This driver is designed to work with the *nexgentec ArtNet Network*  (NGTSLC4ZARTNETNW). It does add a dimmer to the Control4 project.
- **3. What features doe the nexgentec ArtNet DMX Dimmer driver support?** All features of the *Light V2* drivers are supported, including *Advanced Light Scenes*

## **4. Software installation Control4**

Assuming that you have already downloaded the drivers and placed them in %USERPROFILE%\Control4\Drivers.

**4.1.** Start Composer, go to *System Design* and select the tab *Search* in the right top window. Search for *ArtNet Dimmer*

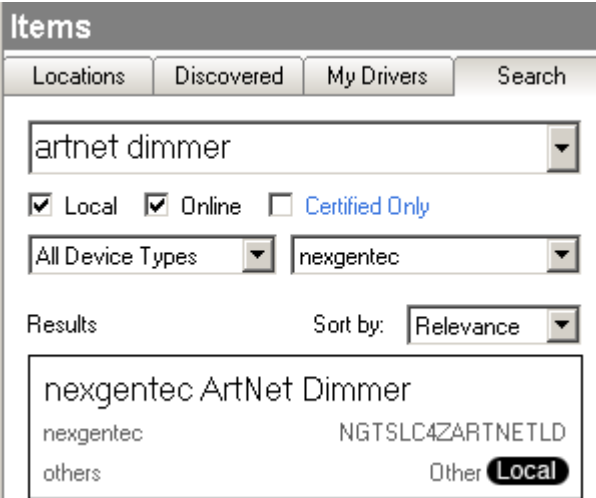

**4.2.** Drag and drop the *ArtNet Dimmer* driver into the wished room. Click on it and find the Properties page. (Hovering with the mouse over the Properties will show up hints)

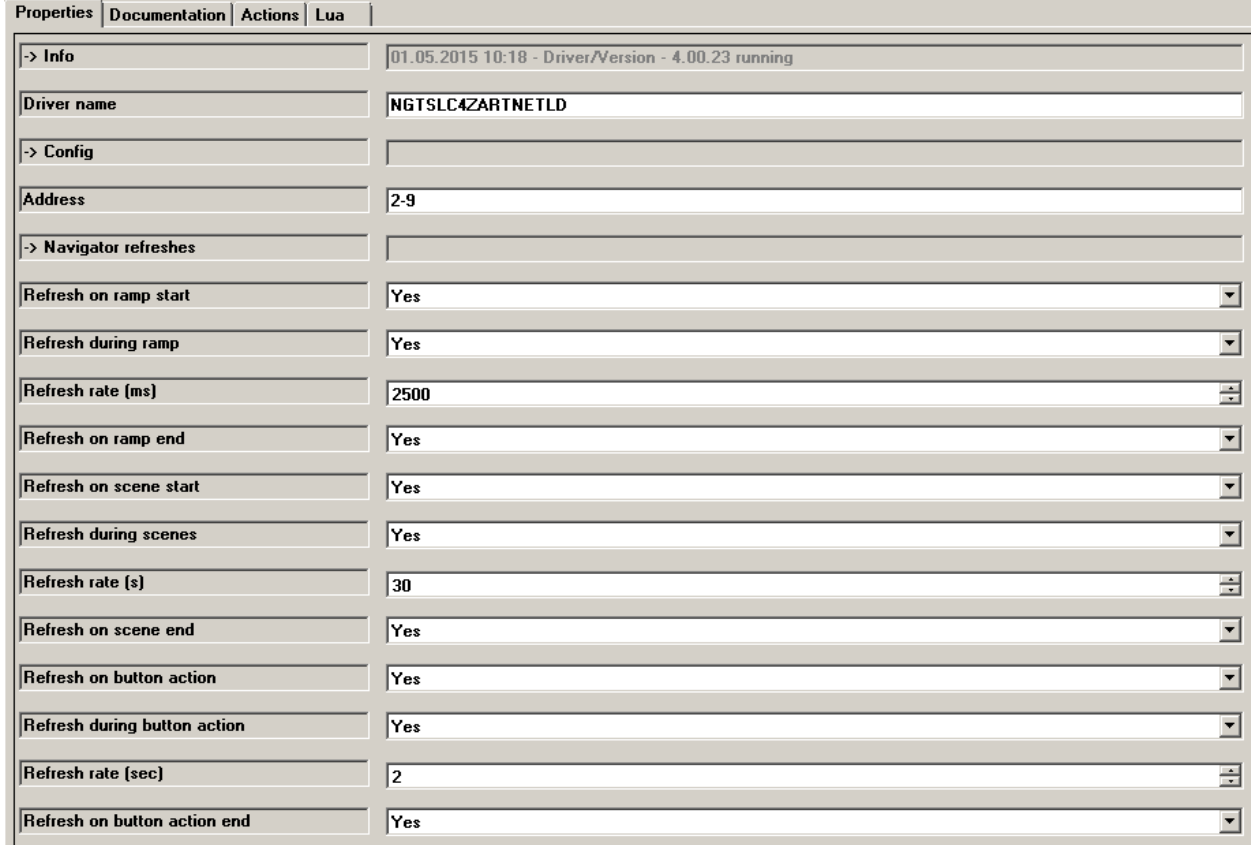

### **5.3.** Properties

- -> Info: Does show the driver health info
- Driver name: The product identification of the driver

Address: For a single light insert the number of the ArtNet channel that should be controlled.

For multiple channels use the separation by comma: 1,2,3

If multiple channels in a sequence should be controlled the format with a dash can be used: 2-9 will control channel 2, 3, 4, 5, 6, 7, 8, 9.

For special use is the format: 1-30s3. It means the range from 1 until 30 in series of 3. This example will result in the control of channel 1, 4, 7, 10, 13, 16, 19, 22, 25, 28.

Also combinations of all formats are allowed: 1,2,3,103-113,480-512s3

Feedback if multiple channels entered: The lowest channel is receiving feedback values and does act as master for all other channels.

 Navigator refreshes and following lines: These settings define when and how many times Navigators should receive the light level information during a ramp or a scene. Assuming this ramp:

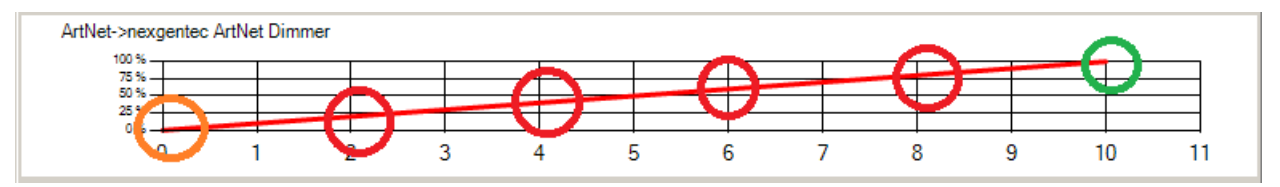

Navigator can be refreshed at start of the ramp (orange), during the ramp (red) and on the end (green).

Every refresh will cause CPU load and the number of drivers doing the ramp will multiply the CPU power used. To ease down the load we recommend only refreshing loads that are visible in Navigators (no decoration / fading loads).

Standard Control4 behavior is to refresh ramps and scenes to the final level at the beginning of the scene/ramp.

If refresh on start is activated but no refresh during scene/ramp/button action is defined the feedback level will be the target level of the scene/ramp/button action

- -> Log / Lua window: Selects the log level printed out in Lua window from Composer. Use the level *Debug* to see what the driver do
- -> Log / Online log server: If a persistent problem appears that cannot be solved from the installer support may ask you to activate a decent level. Do not use until support ask you to do so
- Log period (h): The time frame the log should output
- Log auth: Developer can give you a code to see more logs. Usually not really interesting, only for in deep debug

#### **4.4.** Connections

If the *nexgentec ArtNet Network* was installed before the dimmer driver, the connections for the ArtNet Network should be done automatically. The button connections connect to keypads etc.

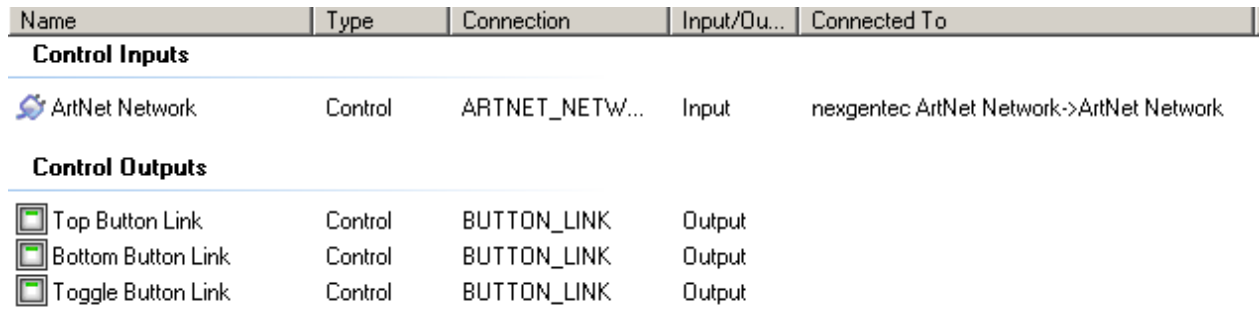

# **5. Device variables**

Similar to all Control4 dimmer drivers.

#### **6. Programming actions**

Similar to all Control4 dimmer drivers.

## **7. Programming actions/ commands**

Similar to all Control4 dimmer drivers.

### **8. Known issues**

See the manual for the *nexgentec ArtNet Network* driver for further information about issues that are known.

## **9. Updates / Support**

Updates are available on: << https://technet.genesis-technologies.ch>> Bugs should be reported to: info@genesis-technologies.ch